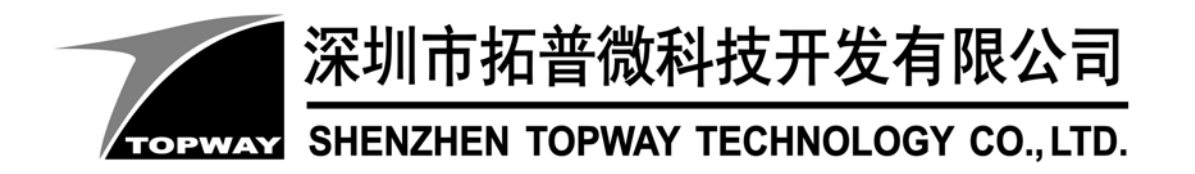

# **LM3033CFW-0B-1**

## LCD Module User Manual

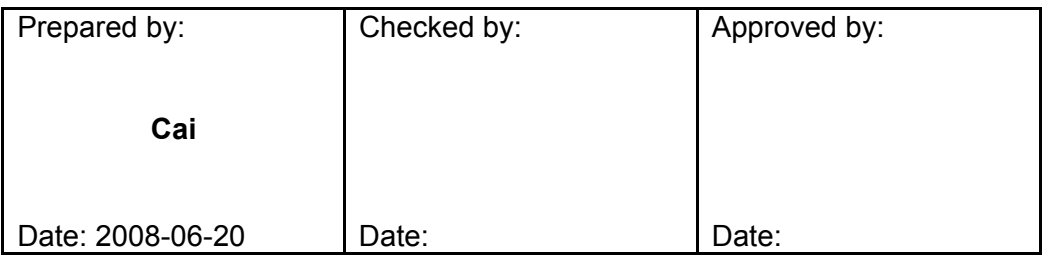

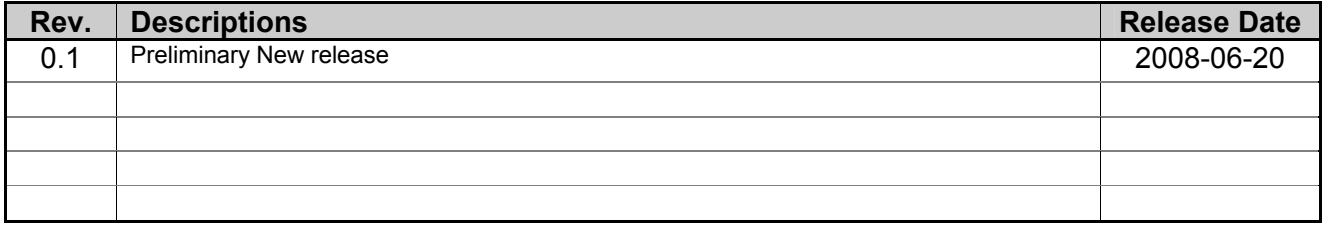

URL: www.topwaydisplay.com www.topwaysz.com

## **Table of Content**

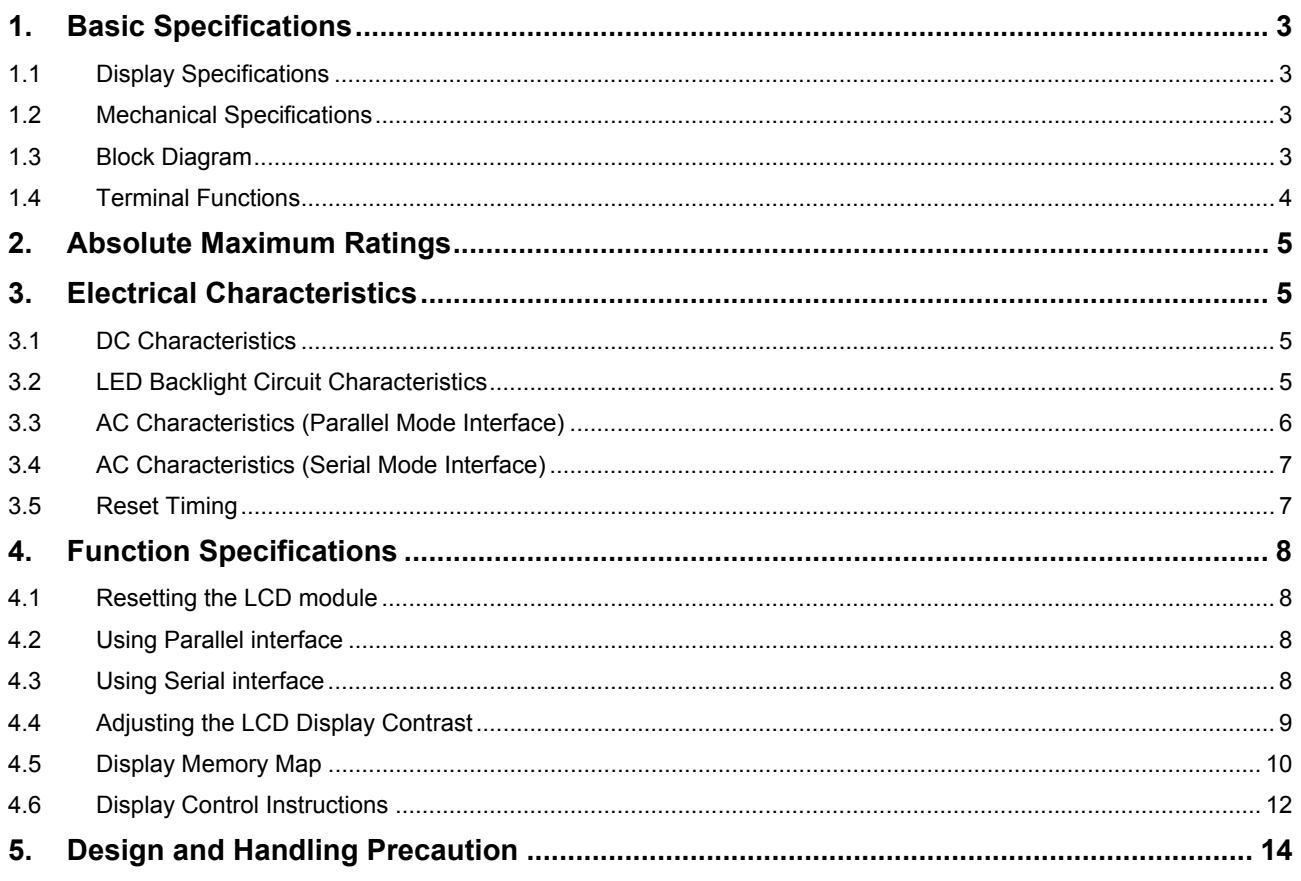

### **1. Basic Specifications**

#### **1.1 Display Specifications**

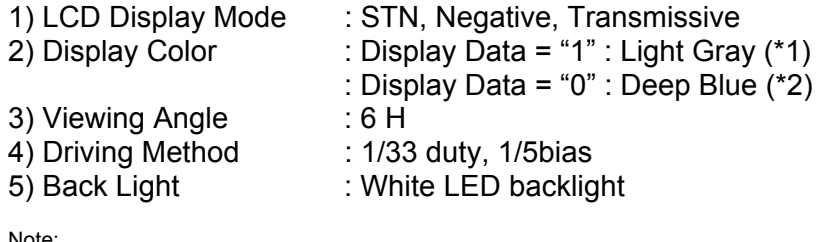

Note:

\*1. Color tone may slightly change by Temperature and Driving Condition

\*2. The Color is defined as the inactive / background color

#### **1.2 Mechanical Specifications**

1) Outline Dimension : 93.0 x 70.0 x 12.1MAX

(see attached Outline Drawing for details)

#### **1.3 Block Diagram**

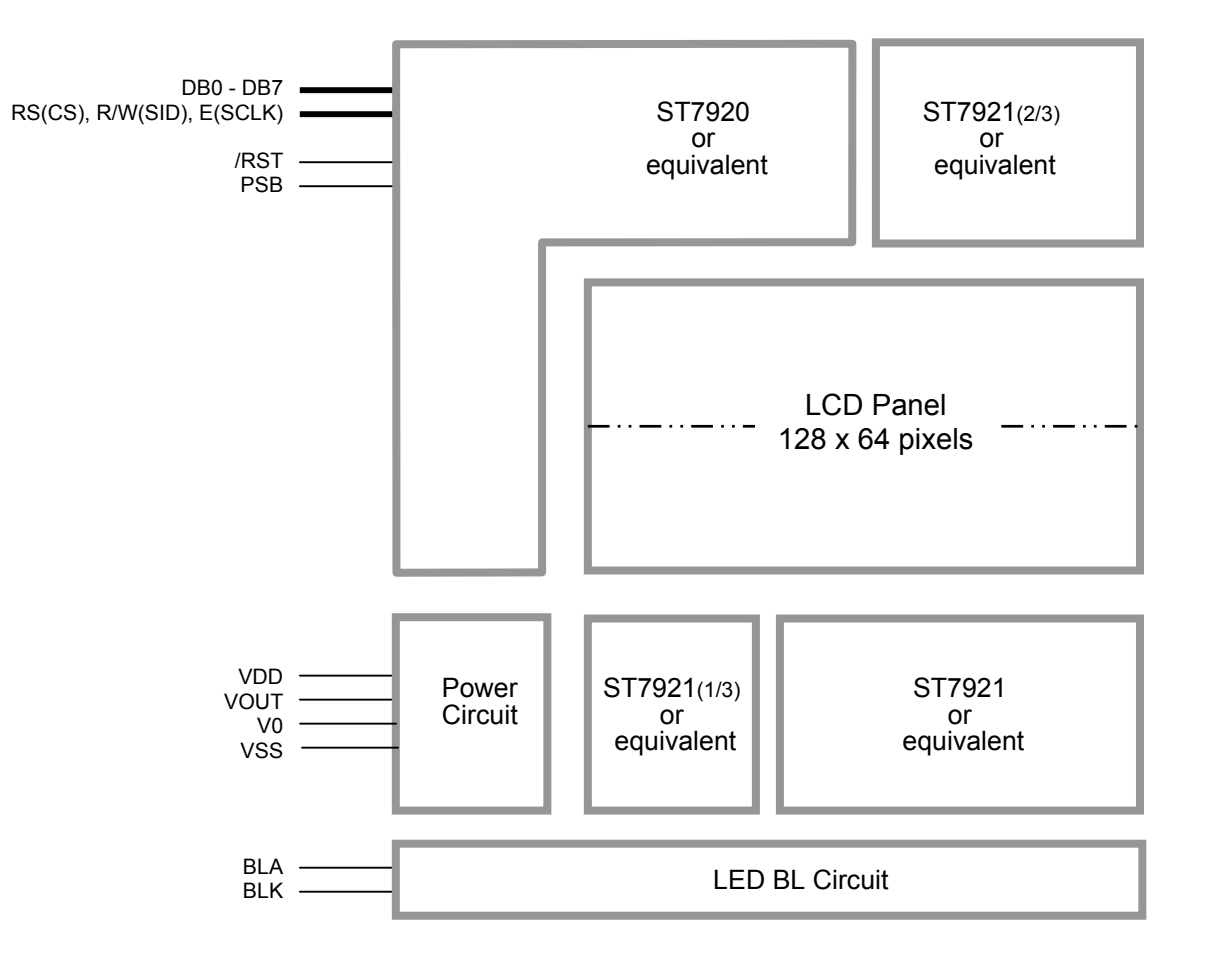

#### **1.4 Terminal Functions**

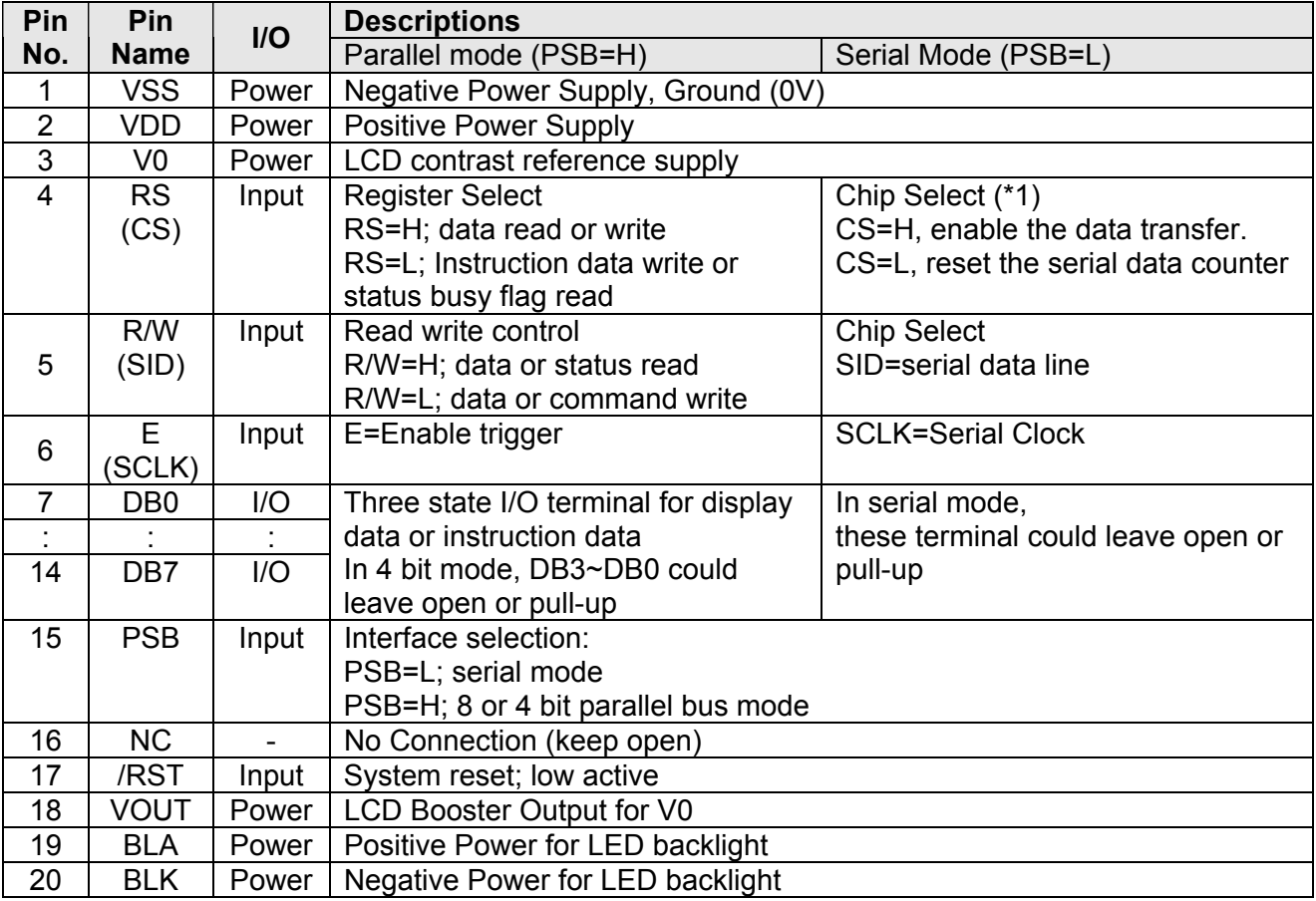

Note:

\*1. In serial mode, the CS is for resetting the serial data shifting counter,

It could not disable the data shifting into the LCD module.

## **2. Absolute Maximum Ratings**

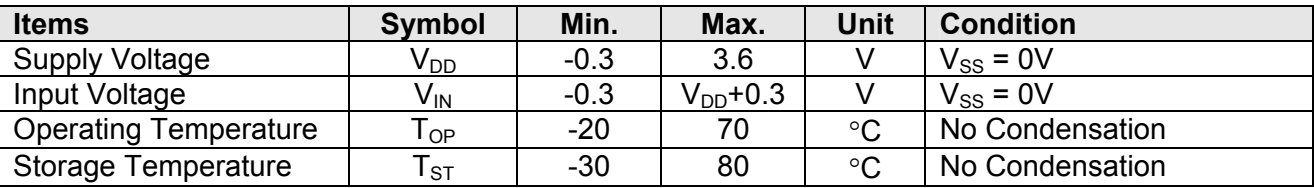

Cautions:

Any Stresses exceeding the Absolute Maximum Ratings may cause substantial damage to the device. Functional operation of this device at other conditions beyond those listed in the specification is not implied and prolonged exposure to extreme conditions may affect device reliability.

## **3. Electrical Characteristics**

#### **3.1 DC Characteristics**

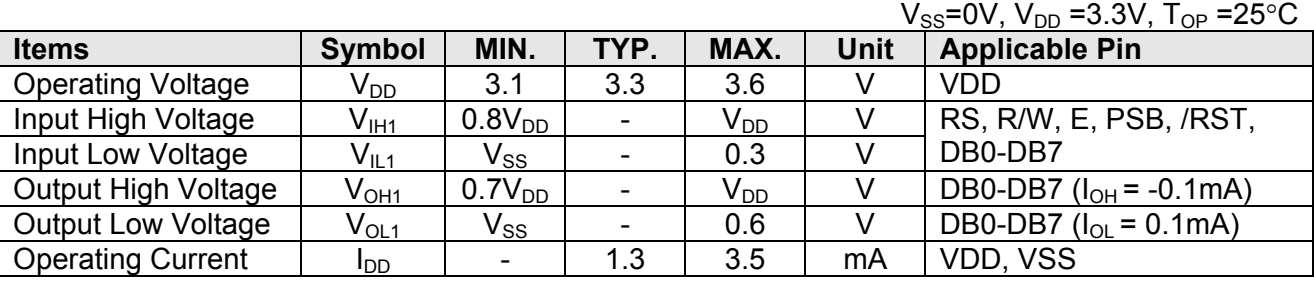

#### **3.2 LED Backlight Circuit Characteristics**

BLK=0V,  $If_{BLA} = 80$ mA,  $T_{OP} = 25^{\circ}$ C

|                        |                          |                          |      |      | ---  |                       |
|------------------------|--------------------------|--------------------------|------|------|------|-----------------------|
| <b>Items</b>           | <b>Symbol</b>            | MIN.                     | TYP. | MAX. | Unit | <b>Applicable Pin</b> |
| <b>Forward Voltage</b> | $\mathsf{Vf}_\mathsf{A}$ | ٠                        | .ა.ა | ۰    |      | <b>BLA</b>            |
| <b>Forward Current</b> | Ħд                       | $\overline{\phantom{0}}$ | 80   | 100  | mA   | <b>BLA</b>            |
| $\sim$ $\sim$          |                          |                          |      |      |      |                       |

Cautions:

Exceeding the recommended driving current could cause substantial damage to the backlight and shorten its lifetime.

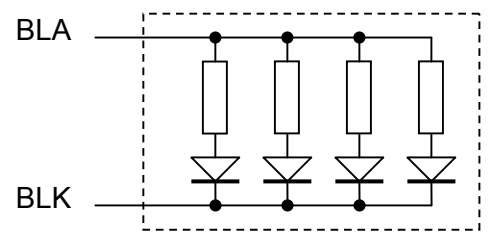

#### **3.3 AC Characteristics (Parallel Mode Interface)**

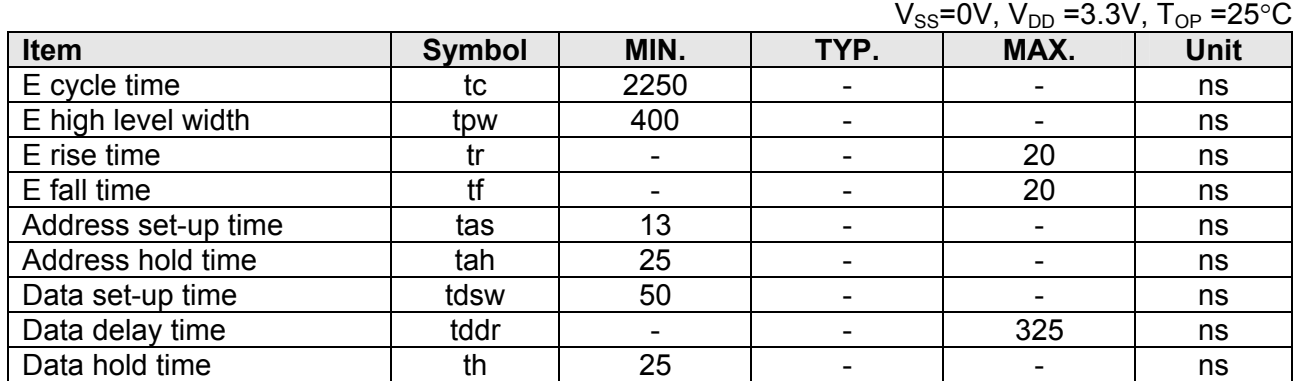

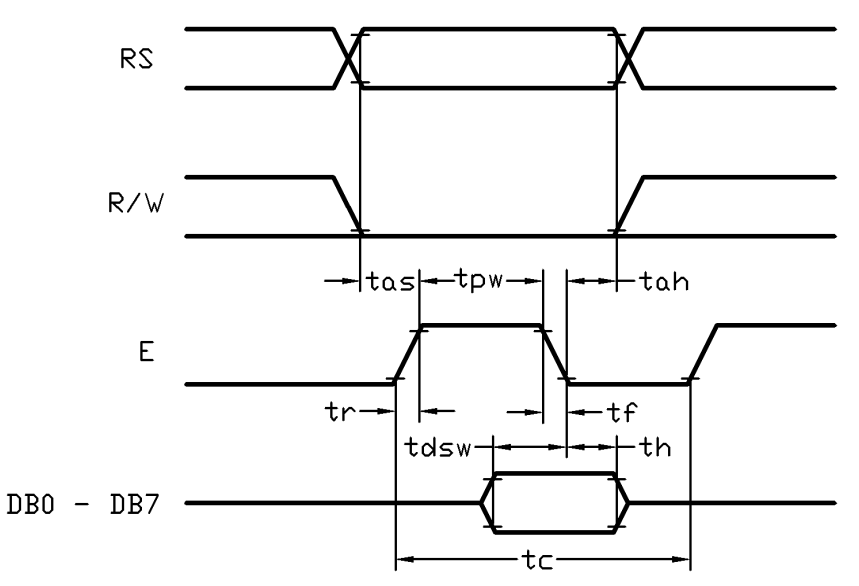

**Host Write Timing Diagram (Parallel Mode)** 

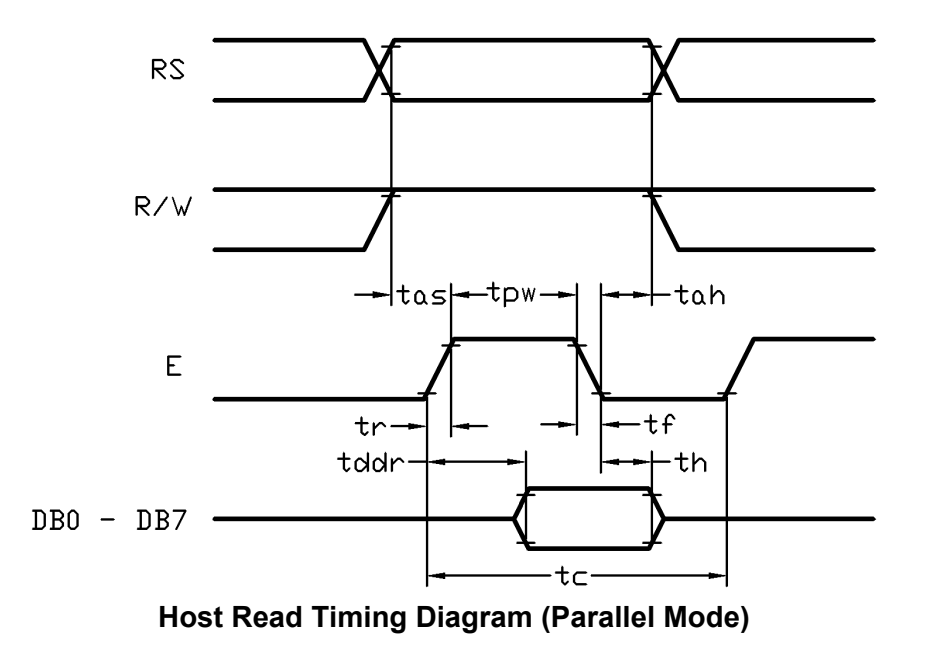

URL: www.topwaydisplay.com www.topwaysz.com

#### **3.4 AC Characteristics (Serial Mode Interface)**

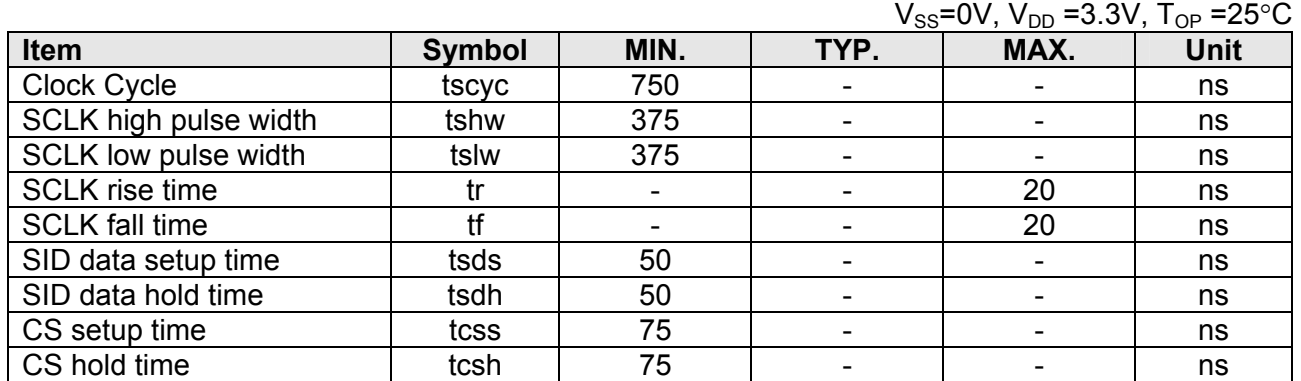

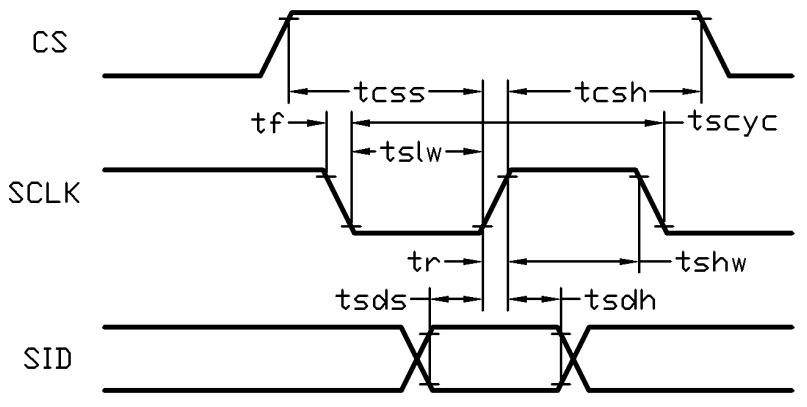

**Host Write Timing Diagram (Serial Mode)** 

#### **3.5 Reset Timing**

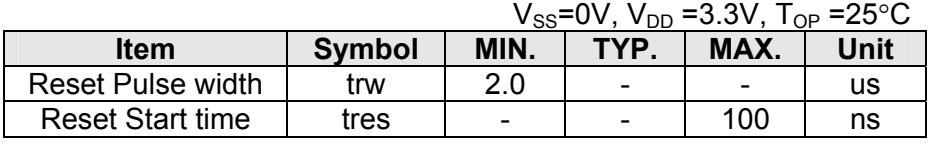

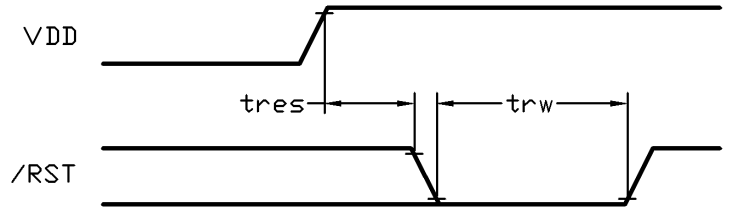

**Rest Timing Diagram** 

## **4. Function Specifications**

#### **4.1 Resetting the LCD module**

The LCD module should be initialized by setting /RST terminal at low level when turning the power on. See the reset timing section for details.

The initialized status is as follow:

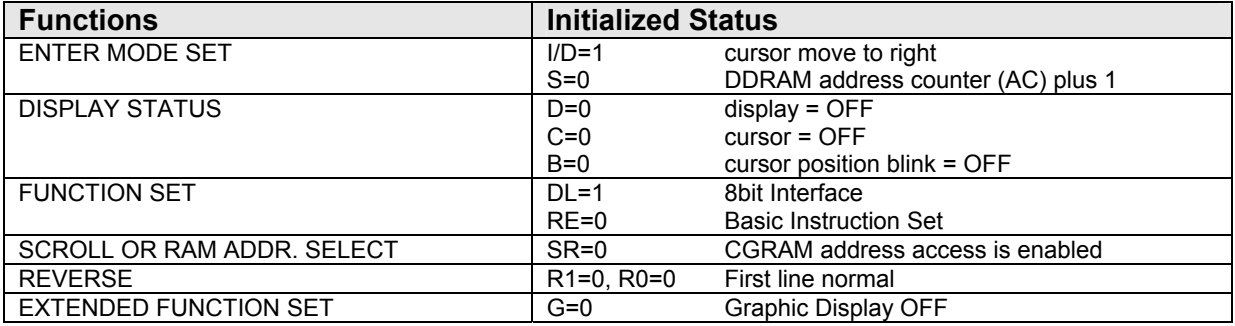

#### **4.2 Using Parallel interface**

When PSB=H, the LCD module is in parallel interface mode. 8-bit or 4-bit bus interface could be selected by FUNCTION SET instruction DL bit.

In 4-bit bus interface, every 8-bit instruction/data is separated into two parts. First, transfer the higher 4-bit (D7~D4). Then transfer the lower 4-bit (D3~D0). They are transferred via DB7~DB4 terminals, where DB3~DB0 are not in used (leave open or pull high)

#### **4.3 Using Serial interface**

When PSB=L, the LCD module is in serial interface mode (write only). In this mode, CS pin should be used. CS=H, enable the data transfer. CS=L, reset the serial data counter, terminate the data transition and clear the data buffer.

As the controller IC have no instruction buffer area, it must wait for the previous instruction to finish before sending the next one. Thus transferring multiple instruction/data, execution time must be considered.

Starting a transmission, a start byte is required. It consists 5 consecutive "1" follow with a "0", a RS bit (Register Select bit) and a "0".

Then the 8bit instruction/data should be separated into 2 groups. First group is DB7 to DB4, followed by 4 consecutive "0". The second group is DB3 to DB0 with 4 consecutive "0". See the Data Sequence Diagram for details.

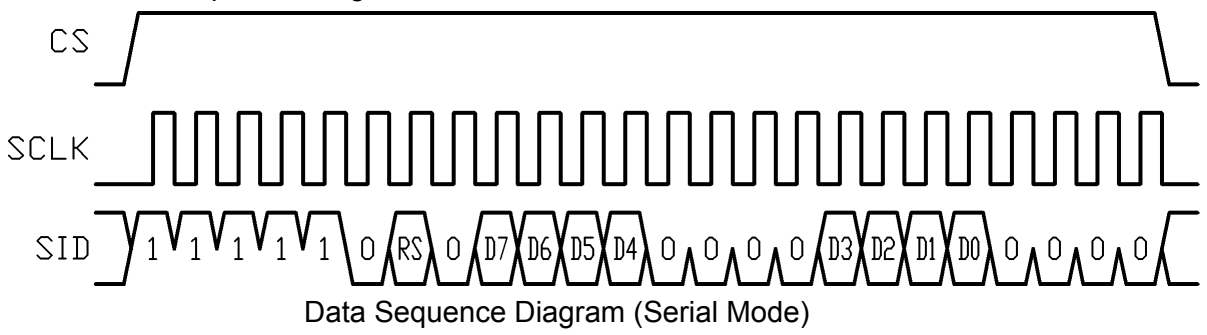

#### **4.4 Adjusting the LCD Display Contrast**

A Variable-Resistor must be connected to the LCD module for providing a reference to V0. Adjusting the VR will result the change of LCD display contrast. The recommended value of VR is 5k Ohm.

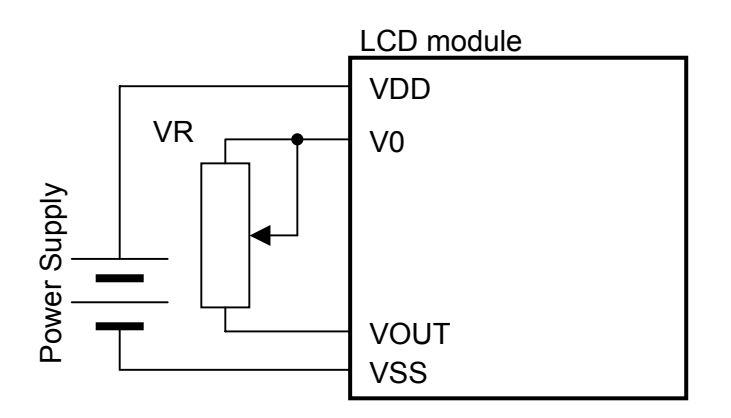

#### **4.5 Display Memory Map**

There are three main memory-areas in the LCD module for display.

- Character Generator RAM (CGRAM)
- Graphic Display RAM (GDRAM)
- Display Data RAM (DDRAM)

#### **4.5.1 Character Generator RAM (CGRAM)**

Character Generator RAM is for storing the User-defined Characters (a 16x16 dots font). There are only four characters could be defined. The User-defined Character Codes are 0000h and 0002h. They could be called into DDRAM as normal character.

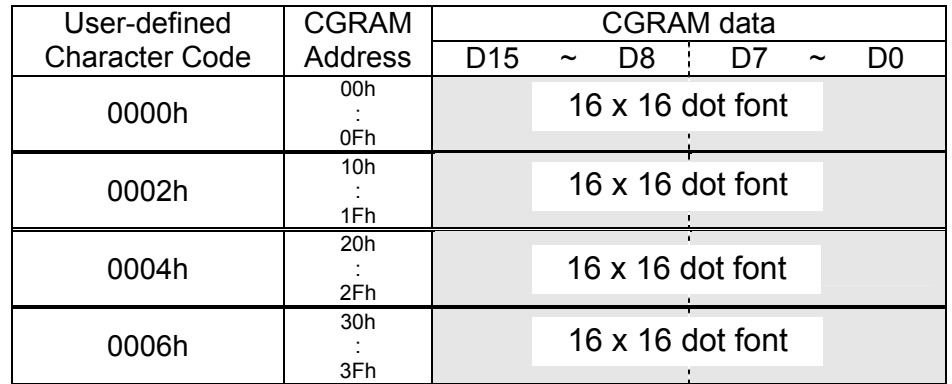

#### **CGRAM Address Map**

#### **4.5.2 Graphics Display RAM (GDRAM)**

GDRAM is for full graphics display. It could be displayed when G=1 (set by EXTENDED FUNCTION SET in Extended Instruction Set)

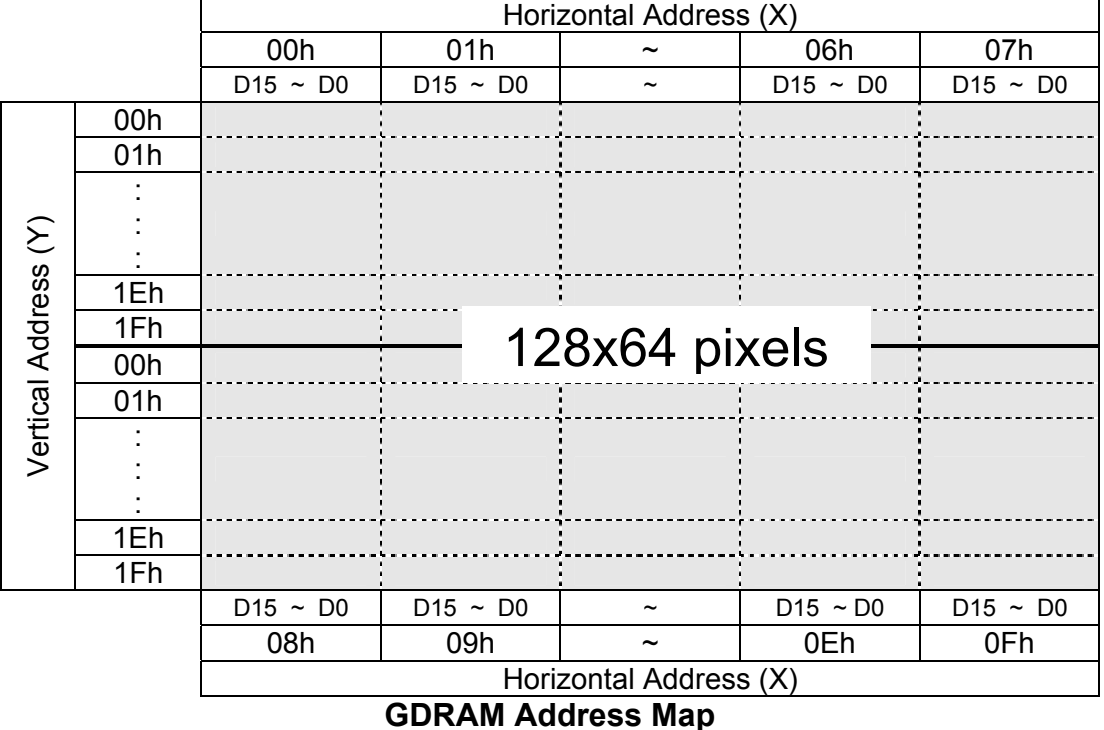

#### Note:

\*1. The mapping is based on Vertical Scroll Displacement Address=0.

\*2. Another 128x64 Graphics Display RAM space is not showed. They could be displayed by adjusting the Vertical Scroll Displacement Address value.

#### **4.5.3 Display Data RAM (DDRAM)**

GB Character Code (16bit, A1A0h~F7FFh) could write into DDRAM for displaying the Simplified Chinese Character (16x16 dots font). User Characters (16bit, 0000h or 0002h) defined by user that stored in CGRAM could also be used. The display character should be on grid only.

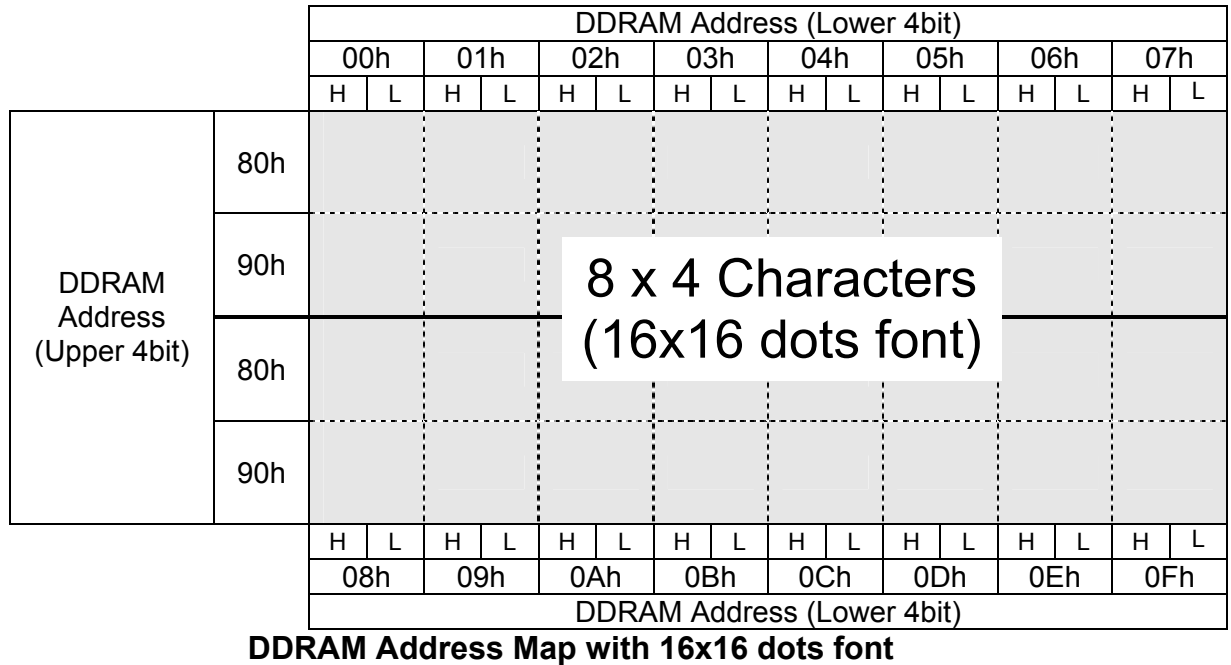

Note:

\*1. The mapping is based on Vertical Scroll Displacement Address=0. \*2. Another 8x4(Characters) Display Data RAM space is not showed. They could be displayed by adjusting the Vertical Scroll Displacement Address value.

Standard ASCII code (8bit, 00h~7Fh) could write into DDRAM for displaying the Standard ASCII Character (8x16 dots font). The display character should be on grid only, and two characters should be written in each write operation.

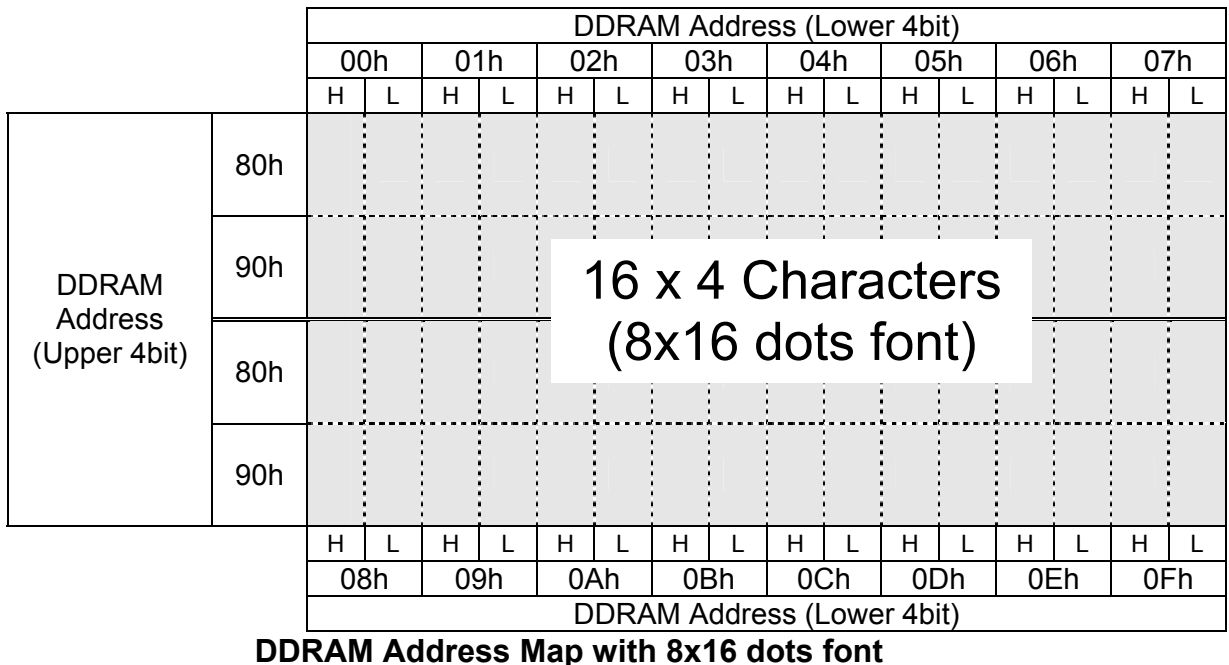

Note:<br>\*1 \*1. The mapping is based on Vertical Scroll Displacement Address=0.

\*2. Another 16x4(Characters) Display Data RAM space is not showed. They could be displayed by adjusting the Vertical Scroll Displacement Address value.

**Instructions** 

ENTRY

RE=0, basic instruction set

#### **4.6 Display Control Instructions**

#### **4.6.1 Basic Instruction Set**

RS<br>R R/W DB7

 $HOME$  0 0 0

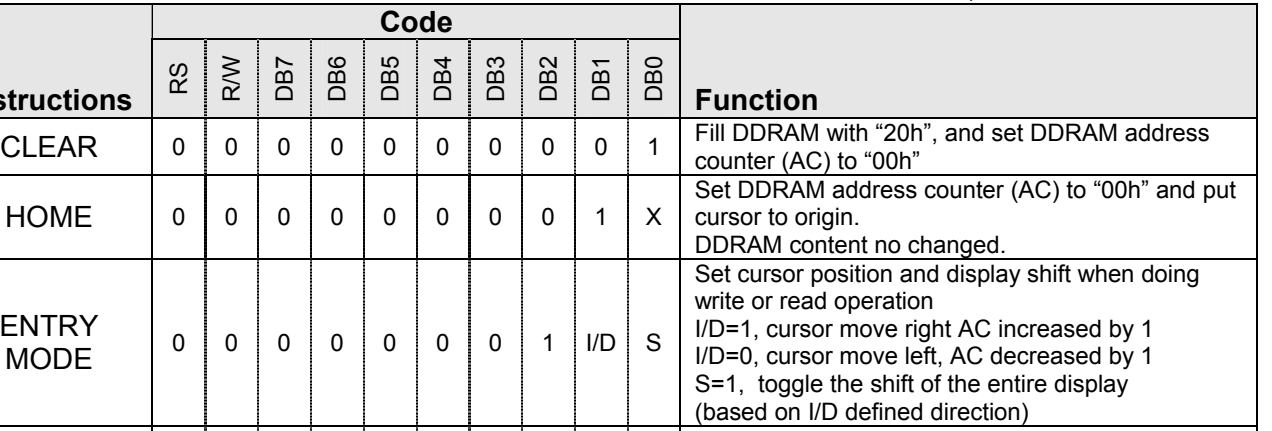

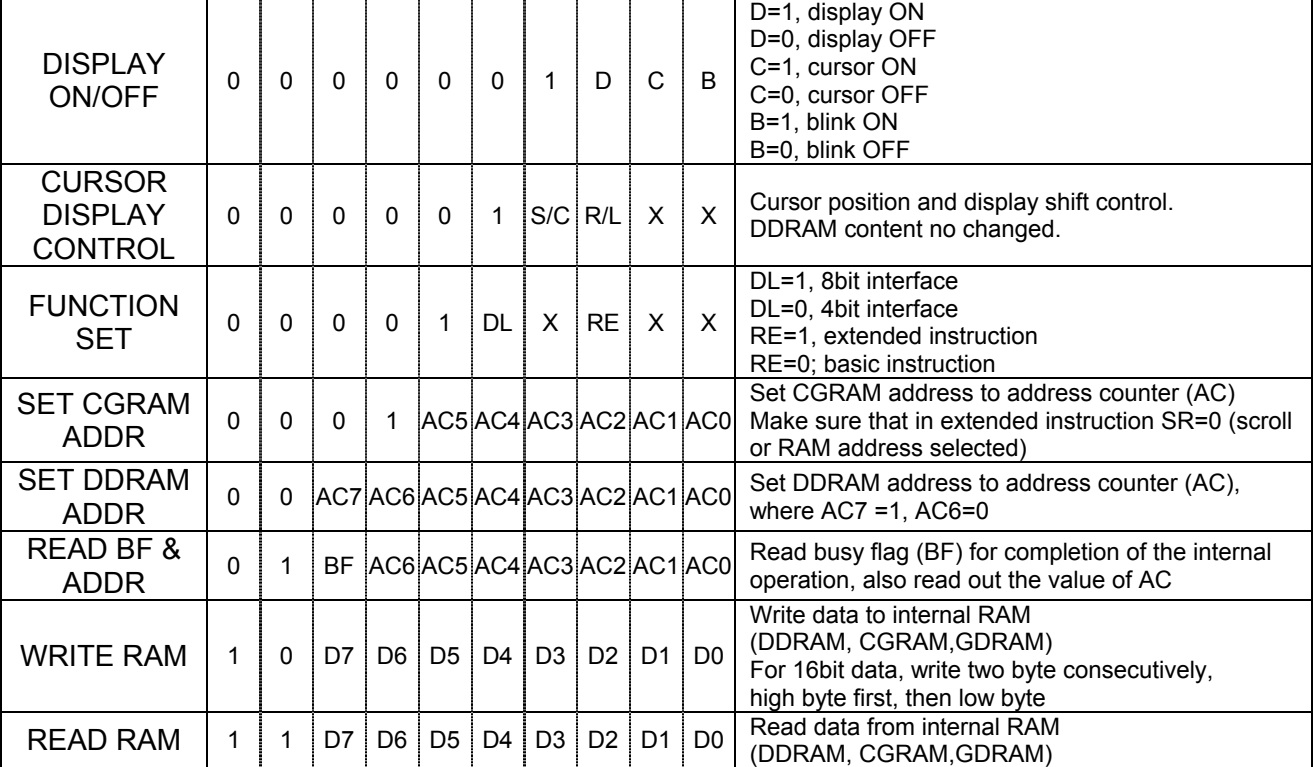

Note:

\*1. For the details of the Display Control Instructions, please refer to Sitronix ST7920 series datasheet.

\*2. RE is the selection byte of basic and extended instruction set. Each time altering the value of RE, it will remain. Thus, it is not necessary to set RE every time when using the same group of instruction set

#### **4.6.2 Extended Instruction Set**

#### RE=1, extended instruction set

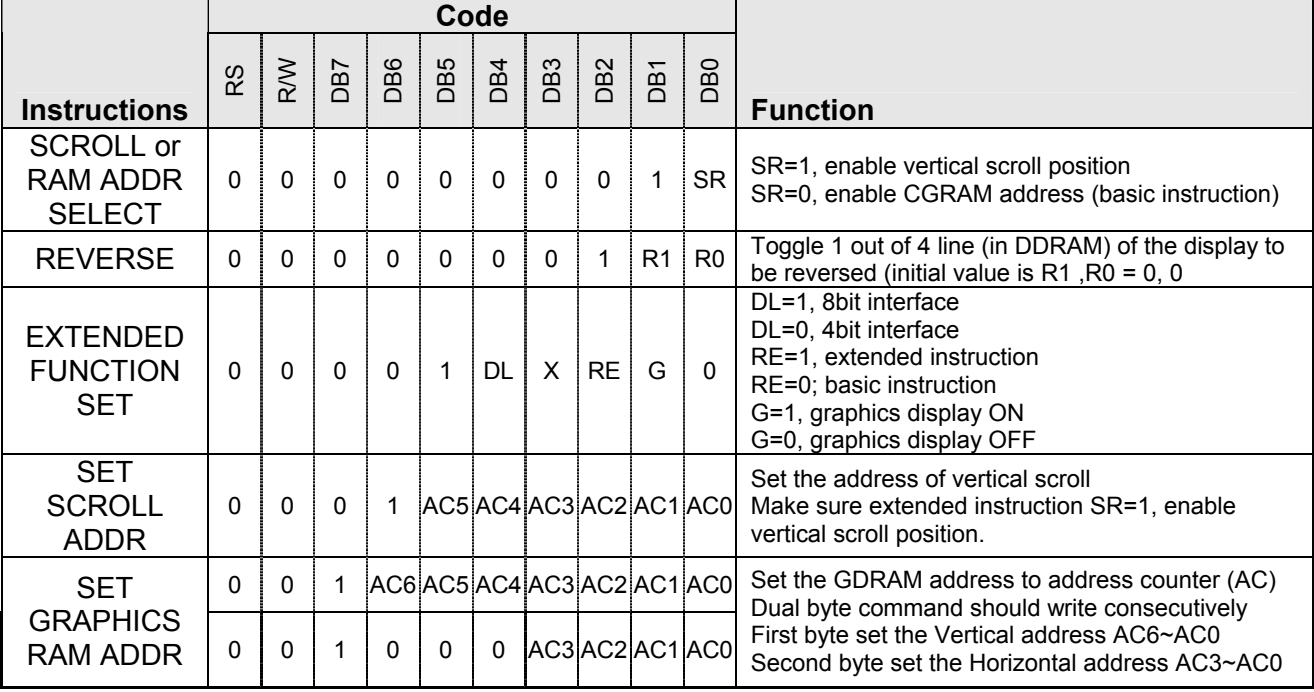

Note:

\*1. For the details of the Display Control Instructions, please refer to Sitronix ST7920 series datasheet.

\*2. RE is the selection byte of basic and extended instruction set. Each time altering the value of RE, it will remain. Thus, it is not necessary to set RE every time when using the same group of instruction set

## **5. Design and Handling Precaution**

- 1. The LCD panel is made by glass. Any mechanical shock (eg. dropping form high place) will damage the LCD module.
- 2. Do not add excessive force on the surface of the display, which may cause the Display color change abnormally.
- 3. The polarizer on the LCD is easily get scratched. If possible, do not remove the LCD protective film until the last step of installation.
- 4. Never attempt to disassemble or rework the LCD module.
- 5. Only Clean the LCD with Isopropyl Alcohol or Ethyl Alcohol. Other solvents (eg. water) may damage the LCD.
- 6. When mounting the LCD module, make sure that it is free form twisting, warping and distortion.
- 7. Ensure to provide enough space (with cushion) between case and LCD panel to prevent external force adding on it, or it may cause damage to the LCD or degrade the display result.
- 8. Only hold the LCD module by its side. Never hold LCD module by add force on the heat seal or TAB.
- 9. Never add force to component of the LCD module. It may cause invisible damage or degrade of the reliability.
- 10. LCD module could be easily damaged by static electricity. Be careful to maintain an optimum anti-static work environment to protect the LCD module.
- 11. When peeling off the protective film from LCD, static charge may cause abnormal display pattern. It is normal and will resume to normal in a short while.
- 12. Take care and prevent get hurt by the LCD panel sharp edge.
- 13. Never operate the LCD module exceed the absolute maximum ratings.
- 14. Keep the signal line as short as possible to prevent noisy signal applying to LCD module.
- 15. Never apply signal to the LCD module without power supply.
- 16. IC chip (eg. TAB or COG) is sensitive to the light. Strong lighting environment could possibly cause malfunction. Light sealing structure casing is recommend.
- 17. LCD module reliability may be reduced by temperature shock.
- 18. When storing the LCD module, avoid exposure to the direct sunlight, high humidity, high temperature or low temperature. They may damage or degrade the LCD module